## GitLabで繋ぐ、原点から未来へ

DevSecOpsプラットフォームだからこそできる GitLab䛾Value Stream分析とAI活用

#### **CREATIONLINE,Inc Cloud Solution Division DevOps Solution Team**

**Yosuke Imai**

# 02 GitLab Value Stream Analytics 03 GitLab Duo CONTENTS

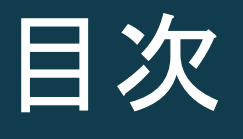

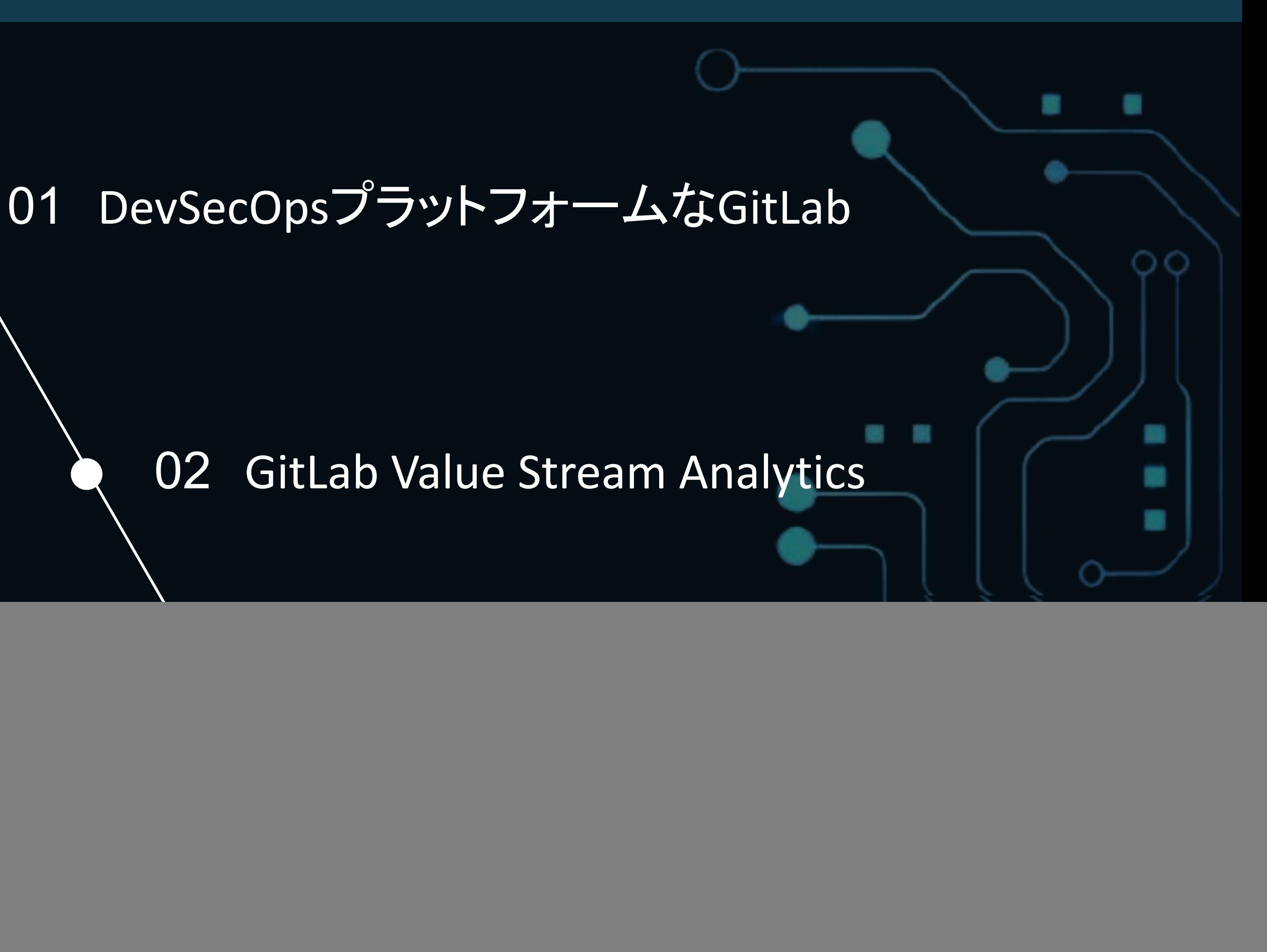

### 今井 陽祐

CREATIONLINE,Inc Cloud Solution Division DevOps Solution Team GitLab Team Leader Customer Success Manager

![](_page_2_Picture_4.jpeg)

#### YOSUKE IMAI

![](_page_2_Picture_0.jpeg)

### DevSecOpsプラットフォームなGitLab

01

Section

#### 01 DevSecOpsプラットフォームなGitLab

#### Value Stream全体をカバーしているGitLab

![](_page_4_Picture_26.jpeg)

![](_page_4_Figure_4.jpeg)

02

Section

### DevOpsの成功とは?

DevOpsが成功しているかどうかの判断は非常に 困難です

売上/利益が上がり、ビジネスが成功していれば DevOpsも成功していると言えるのでしょうか?

![](_page_6_Figure_4.jpeg)

### DevOpsの成功とは?

それだけではなく、変化の激しい時代に適応す るため、ユーザーからのフィードバックを素早く取 り入れ、短いサイクルでソフトウェアを変更してい く能力が求められます

つまり、チームのパフォーマンスが高まっている ことも大事です

![](_page_7_Figure_4.jpeg)

### チームパフォーマンスを示す DORA Four Keys

Four Keysとは、GoogleのDORA (DevOps Research and Assessment) チームが割り出したソフトウェア 開発チームのパフォーマンスを示す4つのメトリ クスです

このメトリクスを使って、自分たちのチームのパ フォーマンスを計測したいと考えたとき、必要な 情報を揃えるのは困難です

![](_page_8_Figure_4.jpeg)

### GitLabのValue Stream Analytics

GitLabのValue Stream Analyticsはソフトウェア 開発ライフサイクルをend-to-endで可視化でき ます

すなわちGitLab使って開発を行えば、自然と DORA Four Keysに必要な情報が揃います

![](_page_9_Picture_4.jpeg)

コードがコミットされてか ら本番環境で稼働するま での日数

インシデントタイプ䛾イ シューが作成されてか ら、本番環境へデプロイ するまでの日数

#### サービス復元時間

### GitLabのDORA Four Keysの測定方法

#### デプロイの頻度

1日あたりの本番環境へ のデプロイ数

変更のリードタイム

![](_page_10_Picture_9.jpeg)

特定の期間におけるイン シデントの数と本番環境 へのデプロイ数を割った もの

### DORA Performers score panel

![](_page_11_Figure_2.jpeg)

https://docs.gitlab.com/ee/user/analytics/value\_streams\_dashboard.html#dora-performe

![](_page_11_Picture_29.jpeg)

測定方法の カスタマイズ

先ほど紹介した測定方法はデフォルトの 測定方法です

「GitLabでは実際の開発フローに合わせる 形で、測定方法をカスタマイズすることが 可能です

![](_page_12_Picture_37.jpeg)

![](_page_12_Picture_38.jpeg)

### 測定方法の カスタマイズ

先ほど紹介した測定方法はデフォルトの 測定方法です

「GitLabでは実際の開発フローに合わせる 形で、測定方法をカスタマイズすることが 可能です

![](_page_13_Picture_4.jpeg)

#### **Scoped labels** Premium All offerings

Teams can use scoped labels to annotate issues, merge requests, and epics with mutually exclusive labels. By preventing certain labels from being used together, you can create more complex workflows.

![](_page_13_Picture_61.jpeg)

### 測定方法の カスタマイズ

先ほど紹介した測定方法はデフォルトの 測定方法です

「GitLabでは実際の開発フローに合わせる 形で、測定方法をカスタマイズすることが 可能です

![](_page_14_Picture_4.jpeg)

devops config

#### **Scoped labels** Premium All offerings

Teams can use scoped labels to annotate issues, merge requests, and epics with mutually exclusive labels. By preventing certain labels from being used together, you can create more complex workflows.

![](_page_14_Picture_69.jpeg)

![](_page_15_Picture_2.jpeg)

![](_page_15_Picture_0.jpeg)

**All Control** 

### AI-powered workflows

Value Stream全体で、AIの力を借り、効率を上 げ、サイクルタイムを短縮します

![](_page_16_Figure_3.jpeg)

### Privacy-first, enterprise-grade

プライバシーを第一に考えたアプローチで、企 業や規制対象組織がAIを活用したワークフ ローを導入できるよう支援します

![](_page_17_Figure_3.jpeg)

### Single application

セキュリティが組み込まれたシングルアプリ ケーションにより、より多くのソフトウェアをより 速く提供し、バリューストリーム全体で経営陣 の可視性を可能にし、コンテキストスイッチを 防止します

![](_page_18_Figure_3.jpeg)

コードを書いてもらうだけでなく、Value Stream のあらゆる場面でAIに手助けしてもらう

![](_page_19_Picture_3.jpeg)

#### 03 GitLab Duo

### GitLabのAI活用機能の特徴

### GitLabのAI機能の登場 シーン

GitLabはDevSecOpsプラットフォームの名の通 り、Value Streamの随所でAI機能が登場しま す。

![](_page_20_Figure_3.jpeg)

### GitLabのAI機能の登場 シーン

GitLabはDevSecOpsプラットフォームの名の通 り、Value Streamの随所でAI機能が登場しま す。

![](_page_21_Figure_3.jpeg)

### 主なGitLabのAI機能

#### ● Suggested Reviewers (GA)

○ マージリクエストの変更点とプロジェクトの貢献グラフ を使って、機械学習によるレビュアーのサジェストが右 サイドバーのレビュアーセクションに表示されます

[https://docs.gitlab.com/ee/user/project/merge\\_requests/reviews/index.html#suggested-reviewers](https://docs.gitlab.com/ee/user/project/merge_requests/reviews/index.html#suggested-reviewers)

![](_page_22_Figure_5.jpeg)

### 主なGitLabのAI機能

- Code Suggestions (Beta)
	- 生成AIがコードを提案します
	- 対応している言語
		- C++ / C# / Go / Google SQL / Java / JavaScript / Kotlin / PHP / Python / Ruby / Rust / Scala / Swift / TypeScript
	- 対応しているIDE
		- GitLab WebIDE / VS Code / JetBrains IDEs / Visual Studio / Neovim

![](_page_23_Picture_8.jpeg)

[https://docs.gitlab.com/ee/user/project/repository/code\\_suggestions.html](https://docs.gitlab.com/ee/user/project/repository/code_suggestions.html)

![](_page_23_Picture_107.jpeg)

![](_page_23_Picture_11.jpeg)

![](_page_23_Picture_12.jpeg)

### 主なGitLabのAI機能

- Explain this vulnerability (Beta)
	- 大規模な言語モデルを使用することで、脆弱 性の要約や修正案を提案し、解決を支援しま す

![](_page_24_Picture_4.jpeg)

GitLab.org > ... > Q Tests > WebGoat.NET > Vulnerability Report > 88473801 Explain this vulnerability Beta  $\times$ Response generated by Al **Improper Neutralization of Special Elements used in an SQL Command** ('SQL Injection') -For more information on SQL Injection see OWASP: https://cheatsheetseries.owasp.org/cheatsheets/SQL\_Injection\_Preve (security\_code\_scan.SCS0002-1, Severity: Critical **CWE-89, SCS0002)** Project: GitLab.org / security-products / Tests / WebGoat.NET **Vulnerability Explanation Tool: SAST** SQL injection is a type of attack that occurs when an Scanner: Semgrep attacker is able to insert malicious code into a SQL statement. This can be done by submitting data to a Location web form or by manipulating the URL of a web page. Once the malicious code is inserted, it can be executed by the database server, which can lead to a variety of security problems. **Identifiers** In the code example below, the sql variable is not · security\_code\_scan.SCS0002-1 properly sanitized before being used to create a MySqlCommand object. This can allow an attacker to inject malicious code into the database. MySqlCommand command = new MySqlCommand(sq' Explain this vulnerability and how to mitigate it with Al Beta This is a beta feature that uses AI to explain the vulnerability and provide recommendations. Use this feature with cautior feedback and ideas in this issue. **Attack Example** Send code with prompt  $(i)$ An attacker could submit the following data to a web > Show prompt form that uses the vulnerable code: He Try it out username=test&password=1234' or '1'='1 Linked items  $\bigcirc$  0 **△ Helpful** ↓ Unhelpful | ① Wrong Link issues together to show that they're related. Learn more. Explain your rating (optional) © Detected · 1 week ago in pipeline 946720595 Submit

File: WebGoat/App\_Code/DB/MySqlDbProvider.cs:304  $\text{-}$  CWE-89 • SCS0002

- 
- 
- 

[https://docs.gitlab.com/ee/user/application\\_security/vulnerabilities/index.html#explaining-a-vulnerability-beta](https://docs.gitlab.com/ee/user/application_security/vulnerabilities/index.html#explaining-a-vulnerability-beta)

### 主なGitLabのAI機能

#### ● Explain this code (Experiment)

○ AIがコードを説明することで、開発者が素早く 理解できます

![](_page_25_Picture_104.jpeg)

ଵ

[https://docs.gitlab.com/ee/user/ai\\_features.html#explain-selected-code-in-the-web-ui](https://docs.gitlab.com/ee/user/ai_features.html#explain-selected-code-in-the-web-ui)

![](_page_25_Figure_6.jpeg)

### 主なGitLabのAI機能

- **Generate Tests in Merge Request** (Experiment)
	- マージリクエストでテストを提案します

![](_page_26_Picture_4.jpeg)

[https://docs.gitlab.com/ee/user/project/merge\\_requests/ai\\_in\\_merge\\_requests.html#generate-suggested-tests-in-merge-requests](https://docs.gitlab.com/ee/user/project/merge_requests/ai_in_merge_requests.html#generate-suggested-tests-in-merge-requests)

![](_page_26_Picture_6.jpeg)

Developer Evangelism and Technical Marketing at GitLab > Opelayground > code\_suggestions > Merge requests > 12

**Experiment** 

#### 8% Open Creating example applications in Python main-patch-1589-patch-f813 [P] into main

#### print("Welcome to the guessing game!")

guess = input("Guess a number between 0 and 100: ")

 $guess = int(guess)$ 

 $if$  quess  $==$  num:

elif quess < nu

elif guess > num:

Response generated by Al

# Test if the welcome message is  $\mathbb{R}$ printed

self.assertEqual(guess\_game.print("Welco me to the guessing game!"), None)

# Test if the loop continues until the user guesses the number self.assertTrue(guess\_game.num == quess\_game.quess)

# Test if the user's guess is converted to an integer

self.assertIsInstance(guess\_game.guess, int)

# Test if the correct message is printed when the user quesses the number

self.assertEqual(guess\_game.print("You quessed the number!"), None)

# Test if the correct message is printed when the user's guess is too low

self.assertEqual(guess\_game.print("Your quess is too low."), None)

# Test if the correct message is printed when the user's guess is too high

self.assertEqual(guess\_game.print("Your guess is too high."), None)

# Test if the correct message is printed when the user's input is invalid

self.assertEqual(guess\_game.print("Inval id input."), None)

- Issue summaries (Experiment)
	- イシューのディスカッションを要約します

### 主なGitLabのAI機能

![](_page_27_Picture_4.jpeg)

Open Sisue created 3 years ago

#### **Reduce Secure Scan** mode

#### Goal

Best practice is to not run containers as root. Especially with privileged containers and mounts on root filesystem.

This also means our secure containers are unable to run on OpenShift (see &2068) which does not allow root execution.

By reducing permissions we should likely enable sudoer access to still allow users to install dependencies; i.e. before\_script: apt install gcc

#### Containers that run as root

![](_page_27_Figure_12.jpeg)

[https://docs.gitlab.com/ee/user/ai\\_features.html#summarize-issue-discussions](https://docs.gitlab.com/ee/user/ai_features.html#summarize-issue-discussions)

![](_page_27_Picture_80.jpeg)

![](_page_27_Picture_17.jpeg)

### 主なGitLabのAI機能

- **Summarize Merge Request** Changes (Experiment)
	- マージリクエストに含まれる変更点を要約しま す

![](_page_28_Picture_4.jpeg)

[https://docs.gitlab.com/ee/user/project/merge\\_requests/ai\\_in\\_merge\\_requests.html#summarize-merge-request-changes](https://docs.gitlab.com/ee/user/project/merge_requests/ai_in_merge_requests.html#summarize-merge-request-changes)

### 主なGitLabのAI機能

- **Summarize My Merge Request** Review (Experiment)
	- レビュアーの指摘を要約します

![](_page_29_Picture_4.jpeg)

[https://docs.gitlab.com/ee/user/project/merge\\_requests/ai\\_in\\_merge\\_requests.html#summarize-my-merge-request-review](https://docs.gitlab.com/ee/user/project/merge_requests/ai_in_merge_requests.html#summarize-my-merge-request-review)

![](_page_29_Picture_72.jpeg)

![](_page_29_Picture_7.jpeg)

### 主なGitLabのAI機能

#### ● GitLab Chat (Experiment)

○ 膨大な情報から素早く質問に答えます

[https://docs.gitlab.com/ee/user/ai\\_features.html#gitlab-duo-chat](https://docs.gitlab.com/ee/user/ai_features.html#gitlab-duo-chat)

![](_page_30_Picture_5.jpeg)

### 主なGitLabのAI機能

- Value streams forecasting (Experiment)
	- 過去の傾向からValue stream metricsを予測し ます

![](_page_31_Figure_4.jpeg)

[https://docs.gitlab.com/ee/user/analytics/value\\_streams\\_dashboard.html](https://docs.gitlab.com/ee/user/analytics/value_streams_dashboard.html)

GitLabはソフトウェア開発ラ イフサイクルのすべてのス テージをカバーする DevSecOpsプラットフォーム

#### あらゆるシーンで、生成AIが 開発のお手伝いをしてくれる

GitLabで開発すれ䜀、自然と Value Stream分析に必要な 情報が揃い、測定方法のカ スタマイズが可能

![](_page_32_Picture_0.jpeg)

# THANK YOU!

ありがとうございました

![](_page_33_Picture_2.jpeg)